# **MAC Access List Configuration**

Model: S5900-24S4T2Q

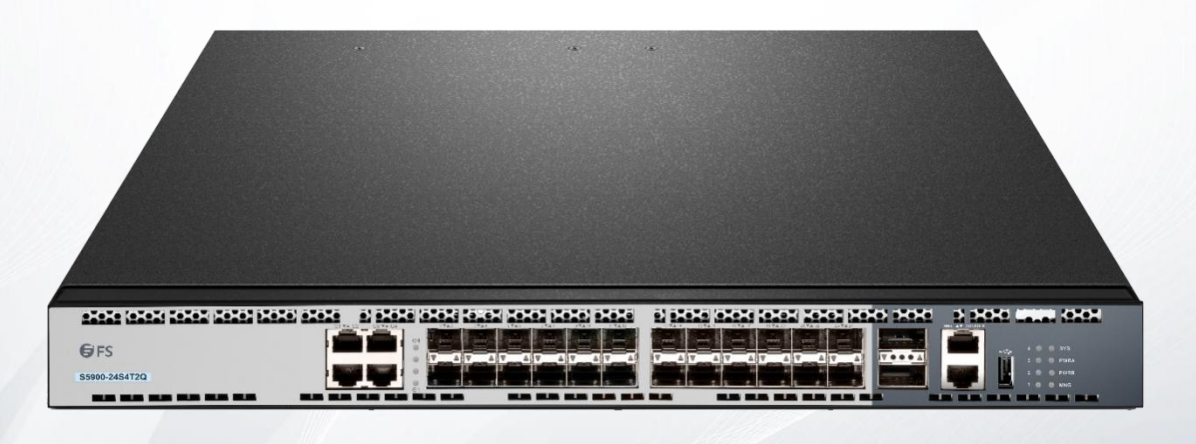

# **Table of Contents**

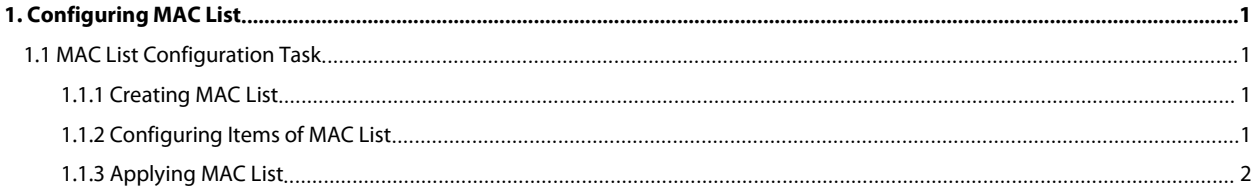

# <span id="page-2-0"></span>**1. Configuring MAC List**

## <span id="page-2-1"></span>**1.1 MAC List Configuration Task**

The section describes how to configure the Ethernet interface. The switch supports the 10Mbps Ethernet and the 100Mbps fastEthernet. The detailed configuration is shown as follows. The step described in section 1.1.1 is mandatory. Steps described in other sections are optional.

#### <span id="page-2-2"></span>**1.1.1 Creating MAC List**

To apply the MAC list on the port, you must first create the MAC list. After the MAC list is successfully created, you log in to the MAC list configuration mode and then you can configure items of the MAC access list.

Run… To… configure Log in to the global configuration mode. [no] mac access-list name Add or delete <sup>a</sup> MAC list. name meansthe name of the MAC list.

### Perform the following operations to add and delete a MAC list in privilege mode:

#### <span id="page-2-3"></span>**1.1.2 Configuring Items of MAC List**

You can use the permit or deny command to configure the permit or deny items of the MAC list. Multiple permit or deny items can be configured on a MAC list.

The mask of multiple items configured in a MAC list must be the same. Otherwise, the configuration may be out of effect (see the following example). The same item can only be configured once in the same MAC address.

Perform the following operations in MAC list configuration mode to configure the items of the MAC list:

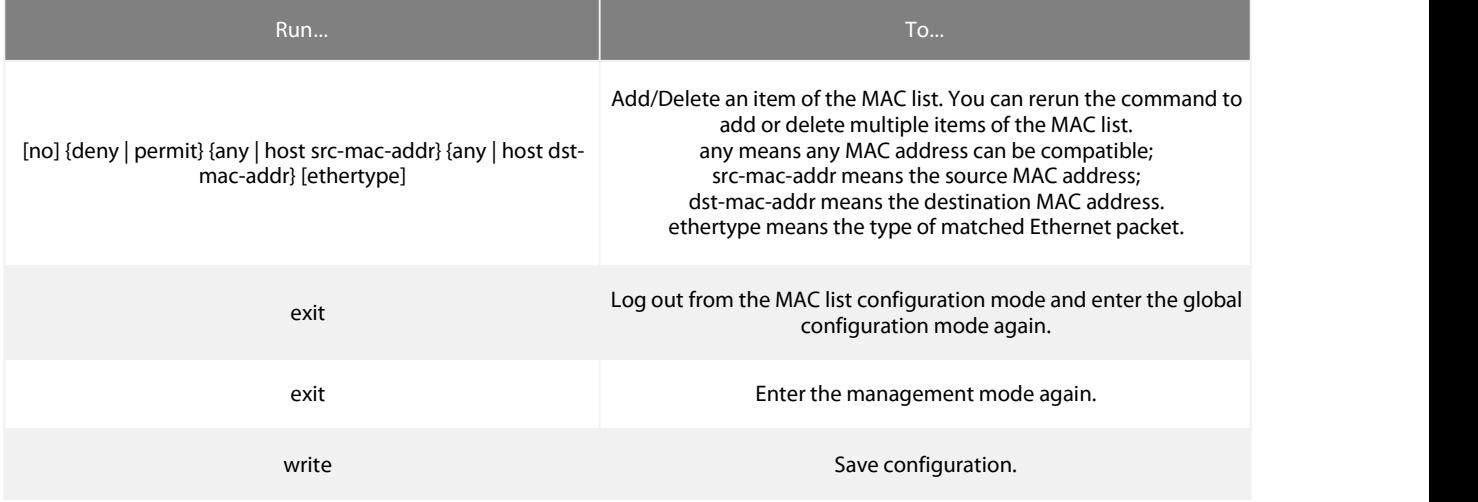

MAC list configuration example

Switch\_config#mac acce 1

Switch-config-macl#permit host 1.1.1 any Switch-config-macl#permit host 2.2.2 any

The above configuration is to compare the source MAC address, so the mask is the same. The configuration is successful. Switch\_config#mac acce 1

Switch-config-macl#permit host 1.1.1 any Switch-config-macl#permit any host 1.1.2

Switch-config-macl#2003-11-19 18:54:25 rule conflict,all the rule in the acl should match!

The first line on the above configuration is to compare source MAC addresses, while the second line is to compare destination MAC addresses. Therefore, the mask is different. The configuration fails.

#### <span id="page-3-0"></span>**1.1.3 Applying MAC List**

The created MAC list can be applied on any physical port. Only one MAC list can be applied to a port. The same MAC list can be applied to multiple ports.

Enter the privilege mode and perform the following operation to configure the MAC list.

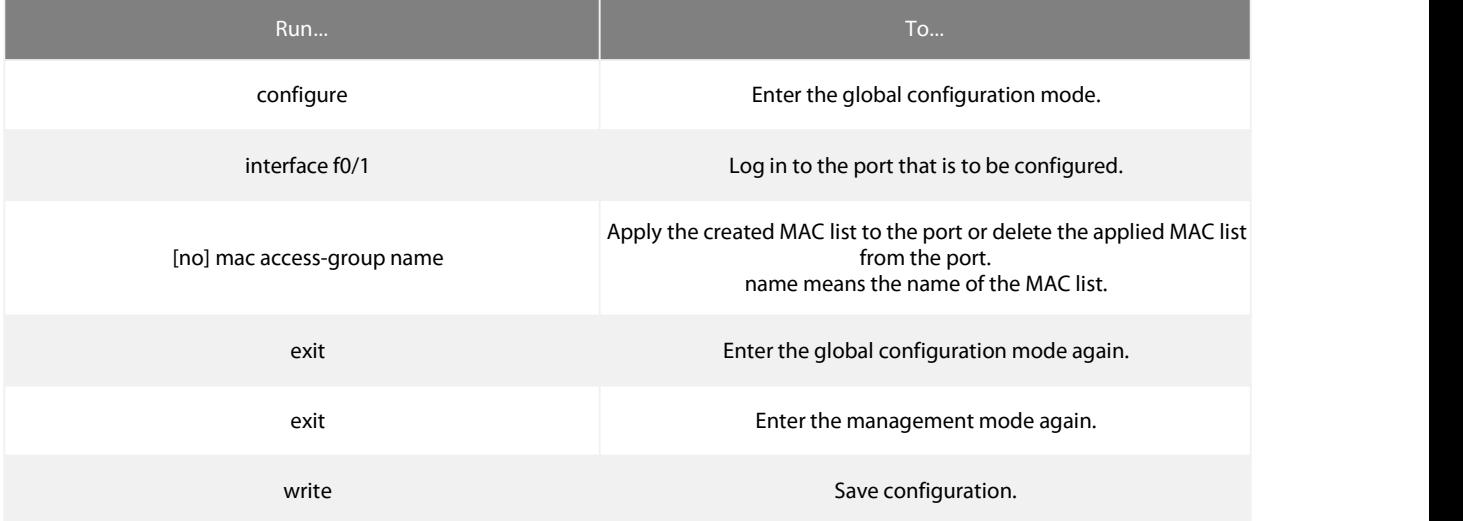